**IUPUI – INFO 541 – FALL 2008**

**Dr. Faiola & Bolchini**

# **Moodini**

**A social computing project, capturing and charting user interactions with emotions**

**9Team Consulting – Kevin Chang, David Craske, Ed Rice**

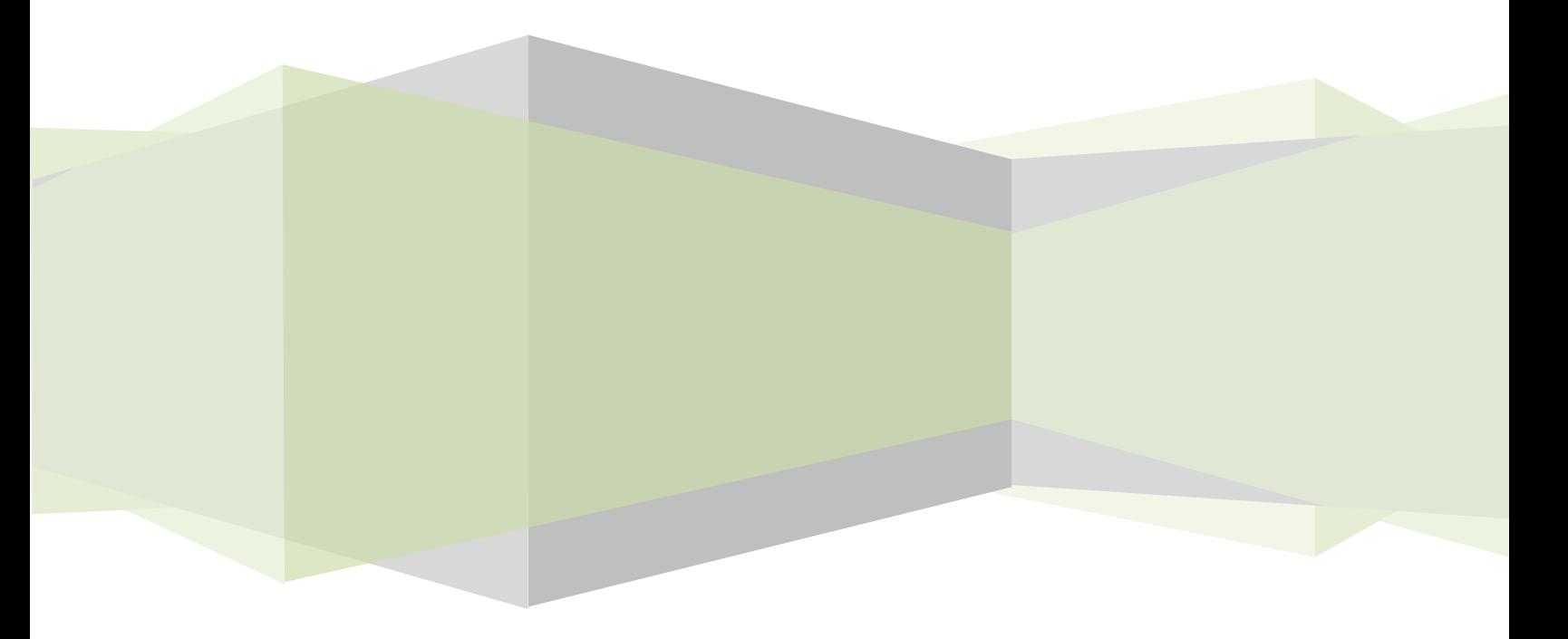

## **Table of Contents**

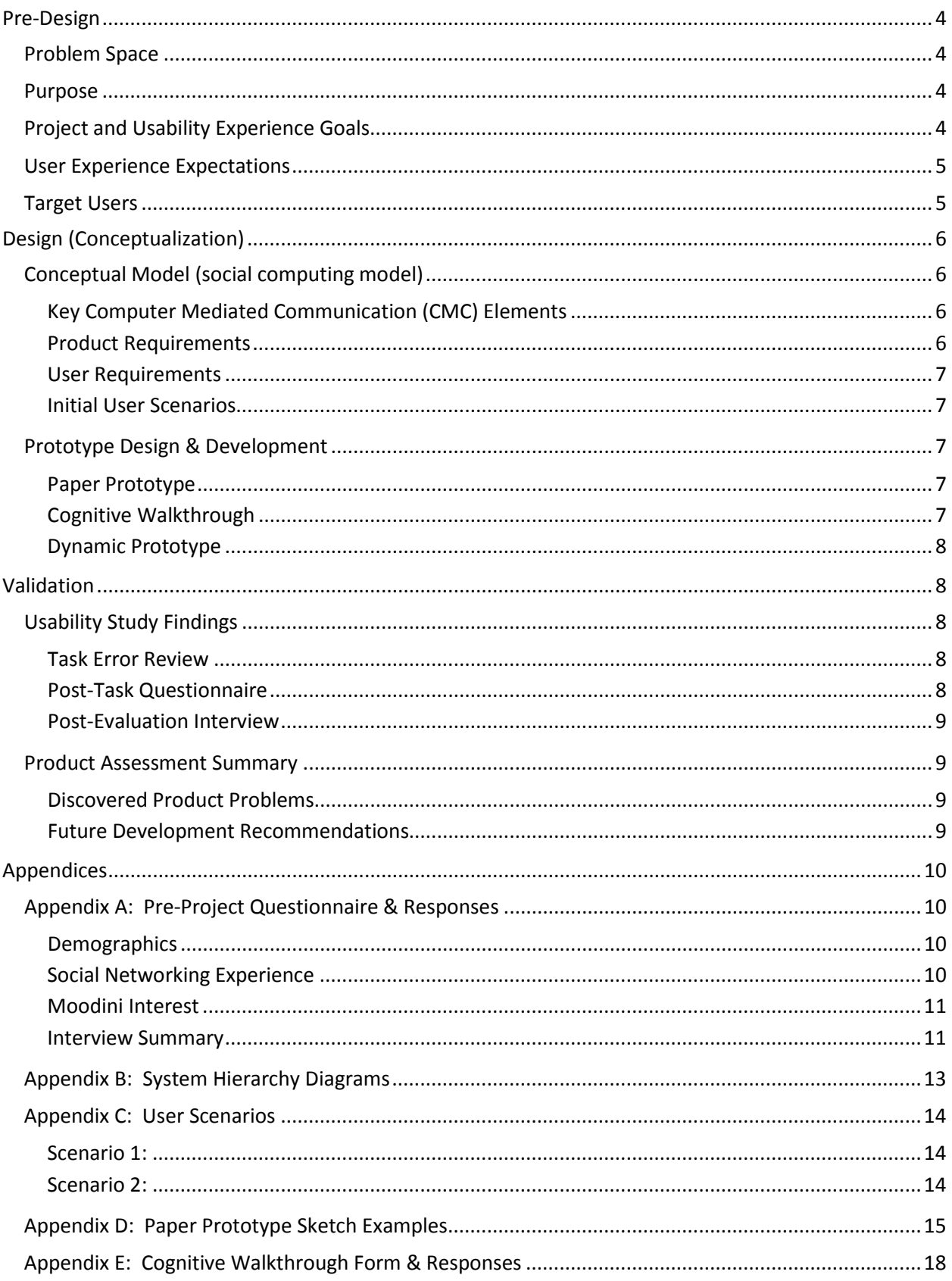

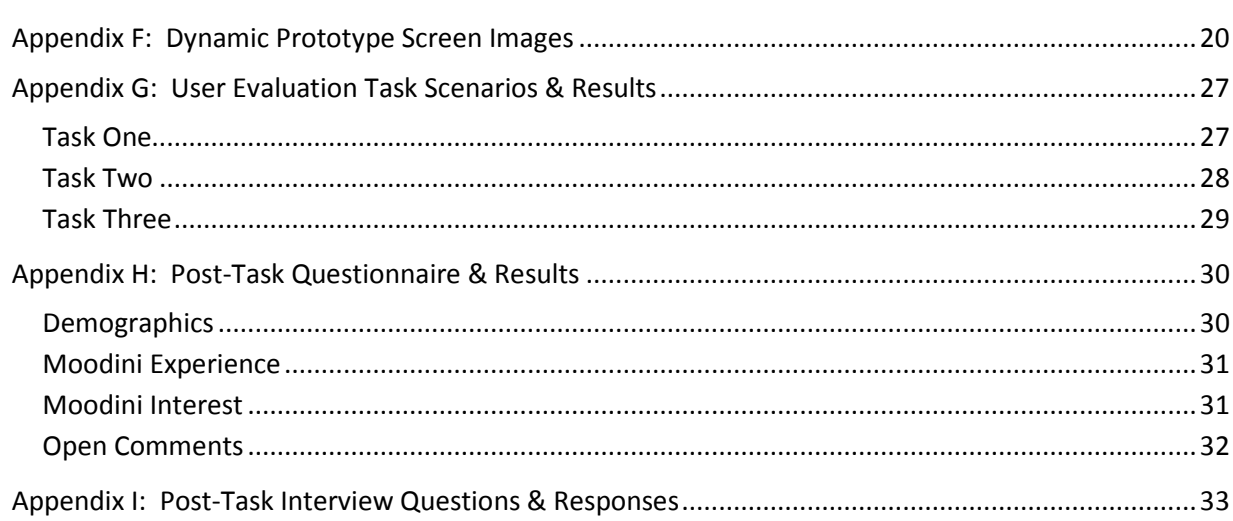

## <span id="page-3-0"></span>**Pre-Design**

## <span id="page-3-1"></span>**Problem Space**

The phenomenon of social computing has evolved over the last several years, to the point of being ubiquitous. Multiple avenues of this social interface can be found online in social environments such as Facebook, MySpace, and LinkedIn, to name merely three sites in particular. The number of users for these sites is astonishing. For example, as of December 2008, there are currently 130 million (130,000,000) active worldwide users in Facebook alone, equivalent to three times the population of Canada. Each person develops their own social network, shares personal information, stories, etc. Unfortunately, there is neither the ability to properly communicate emotion through interactions with these social interfaces, nor is there any known successful method of allowing users to record their own emotions and the general emotions of other communities from various areas of cities, regions, US States, or of the entire country.

#### <span id="page-3-2"></span>**Purpose**

Moodini is a Facebook application bringing an innovative social interaction to millions of Facebook users. The premise of Moodini is to allow people to have a personal blog of their moods – whether they decide to use it once a day or several times a day. The major innovation that brings social networking to the forefront however is the ability to track one's mood over time using personalized charting, as well as the ability to see how everyone else in the world is feeling by being able to view moods across populations graphically on a map. The application tracks when a user enters a mood and comment, giving the user the option to share their entries with the rest of their network; friends then have the capability of responding to these entries thereby promoting the social interaction further.

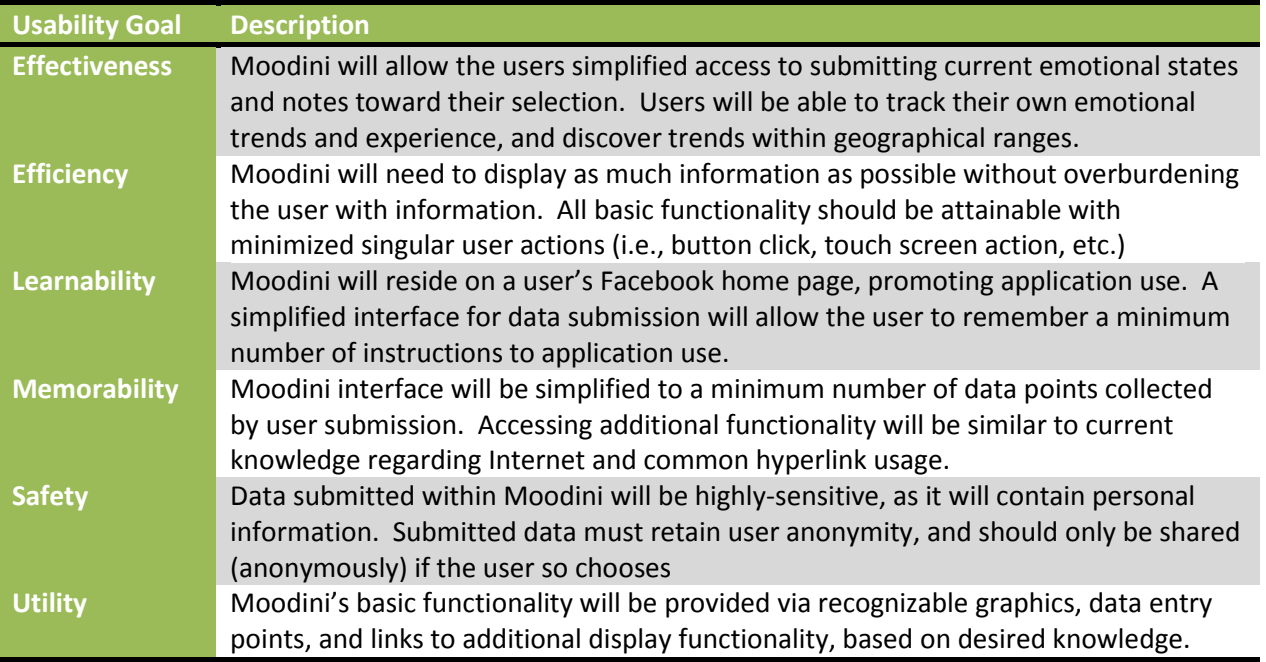

## <span id="page-3-3"></span>**Project and Usability Experience Goals**

## <span id="page-4-0"></span>**User Experience Expectations**

9Team Consulting will focus on three primary user experience expectations for Moodini:

- *Simplification*. Users must be able to submit their current emotional state and notes using a simplified format, even with the broad range of emotions one could have at the time. Moodini should not be complex, and be inviting to users.
- *Gratification*. Users must have a gratifying experience with Moodini, in order for users to submit what would be perceived as sensitive and personal information regarding their own well-being.
- *Enlightenment*. Users are not alone in this world, as thousands of people worldwide experience similar emotions and emotional trends. By giving users the ability to connect with these people, new friendships are created, support groups are founded, and avenues toward mental, physical, and emotional happiness are paved.

#### <span id="page-4-1"></span>**Target Users**

9Team Consulting distributed a basic questionnaire to potential Moodini users, using a known list of Facebook users networked by team members. In conjunction with the basic questionnaire, several brief interviews were conducted, allowing potential user interviewees to contribute initial thoughts and ideas toward what they might perceive Moodini to be perceived as and their possible use of Moodini. In the abbreviated time allotted for distributing and receiving questionnaires, 9Team Consulting received ten (10) questionnaire responses and of those, three (3) responders agreed to participate in a brief interview. Appendix A contains the Pre-Project questionnaire, responses, and interview question summary.

## <span id="page-5-0"></span>**Design (Conceptualization)**

## <span id="page-5-1"></span>**Conceptual Model (social computing model)**

The Moodini widget would work seamlessly with Facebook, and as such, would have potential to draw from millions of users. Users will be allowed to securely enter in comments for the moods they enter, thereby creating a personal web log ("blog") of their moods. When these users want to then see their past entries, they can chart their previous moods using a graphing tool, which automatically makes calls to the database to retrieve their personal information and entries. Likewise, when users decide to use the population graphing function, the database will organize the conglomerate entries of all users and perform basic calculations such as average mood for a given geographical location, and average mood changes over certain time periods.

#### <span id="page-5-2"></span>**Key Computer Mediated Communication (CMC) Elements**

- Asynchronous representation of moods and blog entries
- Ability to update mood several times in a day
- Working in Facebook environment allows for synchronous response as well, if a friend decides to initiate conversation with user based on a logged mood entry

#### <span id="page-5-3"></span>**Product Requirements**

#### *System Components*

- 1. Front-End Interface, integrated within Facebook widget (application).
- 2. Online database (MySQL, Oracle, etc.) to store significant quantities of data over a period of time throughout the United States
- 3. Charting functionality (to chart individual moods over a given period of time)
- 4. Mapping functionality (to map geographical mood representations over a given period of time)

#### *System Hierarchy Diagram*

Appendix B references two diagrams representing an initial proposed system hierarchy for submitting, storing, and retrieving Moodini data. All subsequent design and prototyping tasks were developed with this initial system hierarchy in mind. The overall structure is believed to be moderately simple for data storage, as there would be a limited amount of personal data stored, yet still provide an enormous amount of data to the Moodini charting and mapping functionality with minimal, if any, performance degradation.

#### <span id="page-6-0"></span>**User Requirements**

- No previous usage of this application is required.
- Designed with a simple, intuitive interface, with self-explanatory menus and options.
- Ask the user to input a minimal amount of data (3 pieces of data, 2 optional).
	- o Required user input is their mood, selectable from an intuitive format (ideas to be generated based on highest-quantity mood words based on selected level)
	- o Optional user input: a comment text entry, to record their reasoning why the selected mood was chosen
	- o Optional user input: a location text box (defaulted to the user's home zip code), to which changing the default would be optional (i.e. while on vacation).
- Automatically display and include date and time values
- Data submissions can be generated into personal mood diary, and can be used in conjunction with other users into a personalized collective population diary.
- Users can select whether or not they wish t keep certain entries private, or specify access to certain individuals through administrative functionality.

#### <span id="page-6-1"></span>**Initial User Scenarios**

Using the information gained from documenting the Pre-Design and the associated goals, tasks, and subtasks, an examination into possible task scenarios were prepared for end-to-end use of Moodini. Proper scenario construction allowed 9Team Consulting to focus on adopted processes and possible complications users may have while using Moodini, in order to incorporate improved application usability. Two task scenario examples are provided in Appendix C.

## <span id="page-6-2"></span>**Prototype Design & Development**

#### <span id="page-6-3"></span>**Paper Prototype**

Paper prototypes were developed by the various members of 9Team Consulting for conceptualization of the Moodini application. With user requirements and experience expectations in mind, several versions of the Moodini application were created. Appendix D demonstrates several screenshots team members sketched for initial ideas and to perform an in-team cognitive walkthrough.

#### <span id="page-6-4"></span>**Cognitive Walkthrough**

9Team Consulting members performed an individual cognitive walkthrough, based on the paper prototype submissions the group had sketched. Appendix E contains a summary of all recorded comments for each step of the walkthrough

The cognitive walkthrough was quite beneficial in preparation for the initial dynamic prototype development. Overall, three themes were noted:

- 1. Labels must be provided with all buttons and "clickable" tabs, to reduce ambiguity.
- 2. Major functions (Submission, "Chart Me", & "Chart Society"), should be performed within a single page, rather than multiple pages, as the paper prototype suggests.
- 3. Charting and mapping functionality was rather intuitive, as many users are (or should be) already familiar with the basic functionality from other Internet web sites like Google or Yahoo!

Development efforts to implement these points were to be considered in the first installment of the dynamic prototype.

#### <span id="page-7-0"></span>**Dynamic Prototype**

A high-fidelity prototype was developed using both FrontPage 2003 and Adobe Flash 9, using enhanced versions of the paper prototype conceptual screenshots as our baseline target. This high-fidelity prototype was used as a basis for the initial usability study in December 2008 (see Appendix F for additional screenshots), and can be found at the following address:

#### <http://www.davidcraske.com/Info541/Moodini/Moodini.htm>

## <span id="page-7-1"></span>**Validation**

## <span id="page-7-2"></span>**Usability Study Findings**

In whole, major confusion errors restricted the evaluators' ability to truly interact with the dynamic prototype. Misstep errors were encountered when a tester thought they should be able to interact with another component of the application (such as clicking on the smiley face icon in the lower portion of Moodini) and nothing happened. No significant application errors related directly to the application itself. Overall, the acquired test results were in line with initial expectations, understanding that the Moodini application is still considered in early stages of development.

#### <span id="page-7-3"></span>**Task Error Review**

Evaluators were asked to perform three scenario-based tasks in attempts for replication, to which each task and results are displayed in Appendix G. Noteworthy to significant evaluator errors was that application intuitiveness was to some extent lost in translation, since the application was not fully functional at time of testing. This issue would unquestionably be corrected in future revisions of Moodini prior to its official application launch.

#### <span id="page-7-4"></span>**Post-Task Questionnaire**

Once each evaluator completed the application evaluation for task error recording, the evaluator was provided a URL link to an online post-task questionnaire (see Appendix H for questions and responses). Again, the overall responses in our post-task questionnaires pointed to some design issues which hindered the experience. However, it should be noted that most of these issues are believed to be correctable, and should be permanently corrected in future revisions of Moodini. We should draw attention to the responses pertaining to Moodini's potential, whereby the majority of evaluators agreed that Moodini has major implications as a powerful social networking tool, despite the fact that our early versions were not as usable.

#### <span id="page-8-0"></span>**Post-Evaluation Interview**

The final portion of the evaluation was a one-on-one post-evaluation interview with a 9Team Consultant and the evaluators (see Appendix I for asked questions and combined responses from all participants). Similar to the post-task questionnaire, the post-evaluation interview portrayed the majority of users finding the Moodini application interesting and full of potential. With verbal feedback during the interview sessions we were able to solicit additional suggestions for improvement.

## <span id="page-8-1"></span>**Product Assessment Summary**

#### <span id="page-8-2"></span>**Discovered Product Problems**

The dynamic prototype used for the initial product evaluation demonstrated several glaring weak points within the application. First and foremost, several of the icons and graphs used within Moodini were not properly labeled, leading to several documented confusion errors. While the application was somewhat rudimentary in design, even without clear labels accompanying the supplied icons, users were confused as to which icon represented the proper functionality. A second category of error messages emphasized the use of color, and the necessity of declaring color shades being either positive or negative. For example, the US map shown to the users was yellow, but it was unclear to them what yellow stood for (positive, negative, neutral, etc.) Evaluators were also somewhat confused about the combined use of the mood meter and word selection; however, once introduced to the purpose, most became more positive about its use.

#### <span id="page-8-3"></span>**Future Development Recommendations**

9Team Consulting was fortunate to generate a second version of Moodini, based on the supplied information gathered from the Production Evaluation, Post-Task Questionnaire, and Interview Session responses. The application's flash interface was made more fluid and displays missing labels than the previous version. Labels along the X/Y Axis for the "Chart My Moods" have been added to remove ambiguity. The zoom functionality on the "Chart Society Moods" section has been diagrammed, but has not been fully developed at this time.

Moving forward, 9Team Consulting is proud of the work performed on this project in a short amount of time. We feel this project has a place in today's society, but further implementation steps are now needed, such as the implementation of a database (the MySQL database platform is preferred by Facebook, but other database platforms may be considered), a fully-functionality mood submission screen, and cognizant charting & mapping capabilities for an individual and society moods.

We are delighted to announce that after numerous evaluations and usability tests, Moodini has generated enough interest for a 3rd party offer to professionally develop the application. We believe this demonstrates the truly unique design and conceptualization of this particular application and provides additional weight supporting our original vision in development of this product. We will be sure to keep you informed with future updates and any application releases.

## <span id="page-9-0"></span>**Appendices**

## <span id="page-9-1"></span>**Appendix A: Pre-Project Questionnaire & Responses**

#### <span id="page-9-2"></span>**Demographics**

Note: Totals received by questionnaire are indicated in parentheses next to available choices

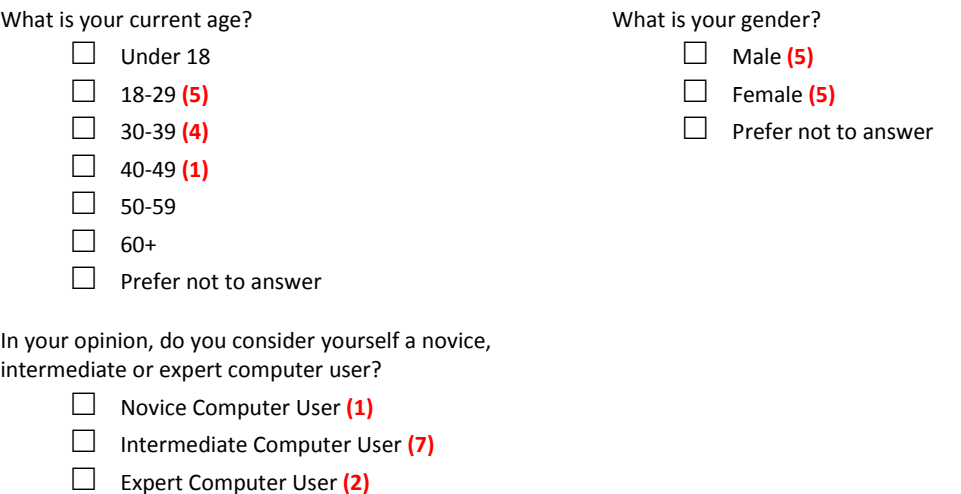

#### <span id="page-9-3"></span>**Social Networking Experience**

Note: Totals received by questionnaire are indicated in parentheses next to available choices

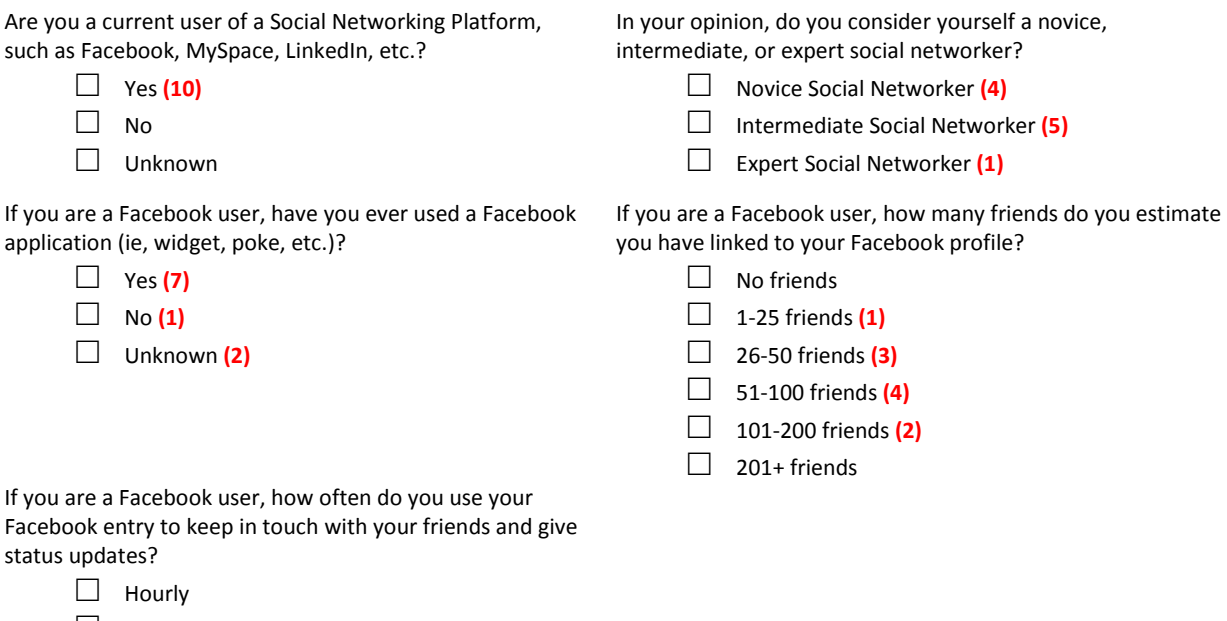

#### <span id="page-10-0"></span>**Moodini Interest**

Note: Totals received by questionnaire are indicated in parentheses next to available choices

Our team is in the process of designing a personal mood or emotion web log. It will allow you to track how you feel over discrete periods of time, and allow you to "blog" what you are feeling at the moment. We plan to provide a diary function with customized settings.

Our team is also considering having the emotion web log map geographical summaries of the emotions entered by users for a given geographical region For example, a map of the United States, color-coded by the average happiness (or emotion in general) of Facebook users based on a given area code.

If this emotion web log were easy to use, would you be interested in trying it out

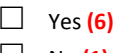

□ No **(1)**

□ Maybe **(3)**

If this emotion web log were to provide such information, would this concept be interesting to you?

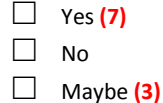

#### <span id="page-10-1"></span>**Interview Summary**

How well do you feel you are able to communicate your emotions to your friends online?

- Not sure. I use the emoticons frequently, and I tend to overuse punctuation marks (i.e., exclamation point!!!!!!!!!!!!!
- Usually when I need to relay an emotion to someone online, I either take the time to emphasize my thoughts, or call them. If I'm working strictly online, I find I have to take the time to collect my thoughts, and put together the best response to relate my emotional statements, which is both time-consuming and laborintensive just to have a normal conversation.
- I think I do pretty well. I use the smiley-faces when I can, and keep my word selections pleasant. My friends think I may be too pleasant when I online chat with them.

Tell me about a time when your feelings were misconstrued through an e-mail, text message, chat room, or other social computing experience.

- Not sure about myself, but I know there were times earlier this year I would chat with my mother via MS Messenger, and everything seemed fine, but Dad said she was getting more frustrated at work. Since her messages to me were not emotional messages, I thought things were OK according to her tone.
- I just had a conversation with one of consultants in the other building via SameTime (IM Messenger), and he didn't understand my issue was critical. I had to call him myself to voice that to him.
- One of the chat rooms I use for church one of my friends thought I was not returning to their church again, but I stated I would not be able to attend the Saturday picnic. I felt I had to reassure not only him, but the rest of the group, in stating I wasn't leaving the church. Talk about a misinterpretation!

What people, groups, or online communities would be interested in having insight into their emotional state?

- Might be interesting to see what the emotional state will be in the next week with the presidential election. I bet there will be plenty of winners/losers shown, but it might also be interesting to see how those "calm down" between now and a year from now.
- I think computer scientists would be a good group, because we are now pressured to work more with less resources, and with our facility at record levels, we might need to look at our emotional stress to see if there are improvements that could be made (like getting more people, or helping us stay happy/healthy).
- The clergy and religious organizations could help those that have shown trends in depression, shyness, the negative emotions we all go through that we shouldn't keep "bottled up". It's not healthy to not discuss concerns, even if an individual doesn't want the religious aspect, and just needs someone to talk to.

What value might there be in having the ability to track your own or others emotions over a given period of time?

- Since emotion can affect physical states, I would think charting my own emotions might help my doctor determine corrective measures if I ever slip into a problematic state. It may not necessarily be for me, per se, but I bet there are users with such fragile emotional states that this might help them right now.
- I get stressed, and my emotional state goes from highs to lows in the span of a given day. For one day, that's OK, but for multiple days, over a given period, that's exhausting. Something like this could help me track my own emotions, and I can bring them up in conversation with my supervisor to see if corrections could be made.
- Our church has these individualized courses to make ourselves better people, socially and spiritually. Something like this, I could bring to a class (if in the right context), and show that anyone can have these emotional trends and low-times. Would we be able to exchange or distribute this information anonymously?

## <span id="page-12-0"></span>**Appendix B: System Hierarchy Diagrams**

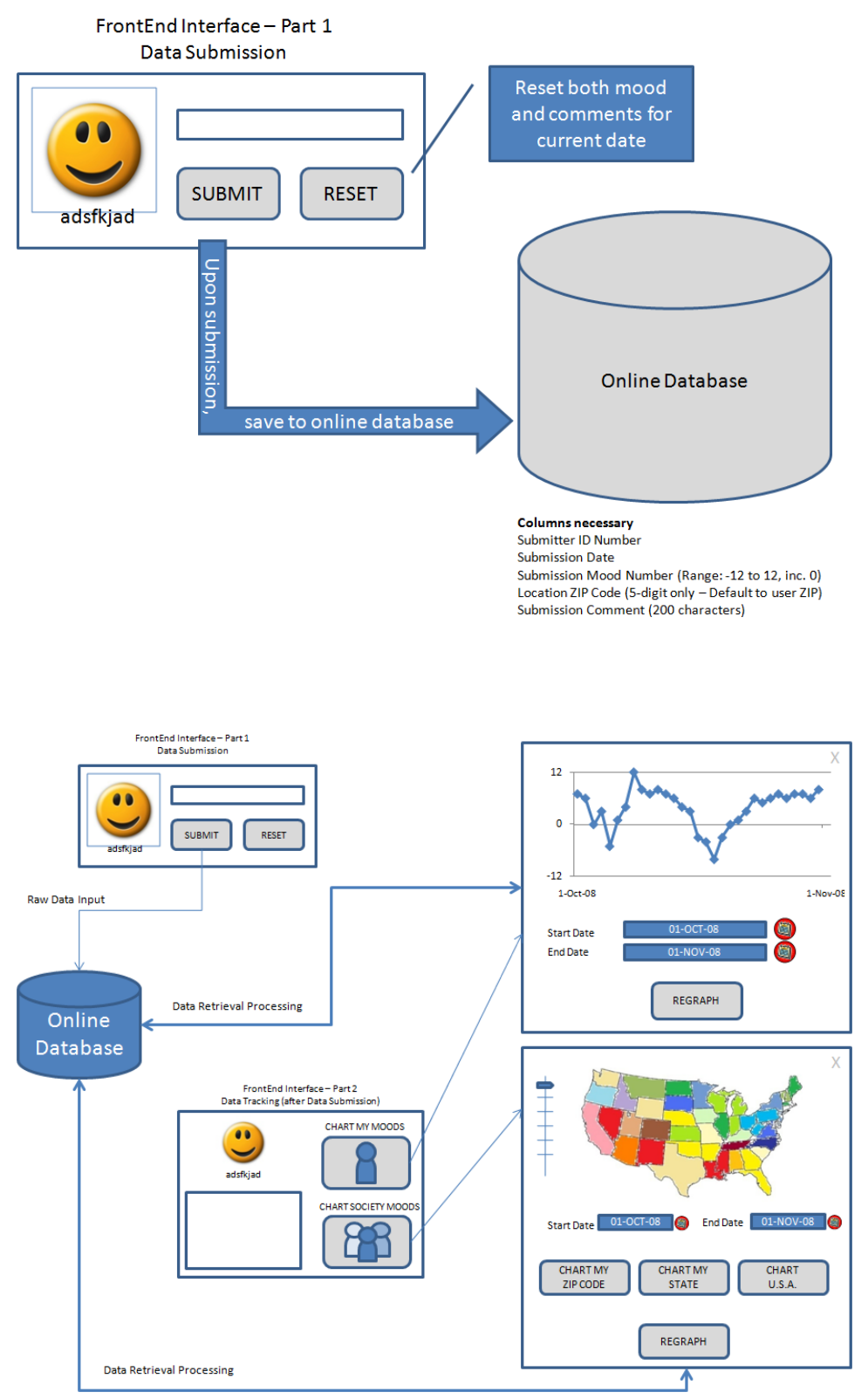

## <span id="page-13-0"></span>**Appendix C: User Scenarios**

#### <span id="page-13-1"></span>**Scenario 1:**

It's 1:00am, and Samantha cannot sleep because of the overwhelming response to the elections held on November 4th. She decides to log into Facebook and check out the Moodini application she signed up for, to record her current mood. Samantha is elated that Senator Obama has been designated as president-elect, and so she selects "Elated" from the Moodini mood box, types in the comments section: "Sen. Obama elected president! It's history in the making!" Her default "current location" the same as it defaults to my home area code, 46214. She decide to check how other people might be responding to the election as well, so she clicks on the "let's see how everyone else is feeling" button, which then brings up a map of the United States with configurable options. She selects the date 11/4/08, and sit back while Moodini calculates and displays the different mood colors on the map. Pretty awesome stuff!

#### <span id="page-13-2"></span>**Scenario 2:**

John is a 22-year-old management employee living in Chicago. He is excited about his new opportunities in the big city, but is still rather new to living on-his-own. He is a frequent Facebook user, and registered for the new Moodini application upon his arrival in Chicago. After approximately 2 weeks of submissions, John reviews his own Mood chart. He sees that when he first arrived in Chicago, his moods were rather pleasant, excited. Over the next few days, he noticed his moods had somewhat waned down into regularity, and on into some negativity, due to crime rates around the city, higher tax rates announced, and the workload expected of him at his new job. He then switches over to the "Chart Society Map" to see what the overall mood for registered users in his ZIP Code, and finds he is not alone in his feelings, which helps give him comfort he is not alone.

## <span id="page-14-0"></span>**Appendix D: Paper Prototype Sketch Examples**

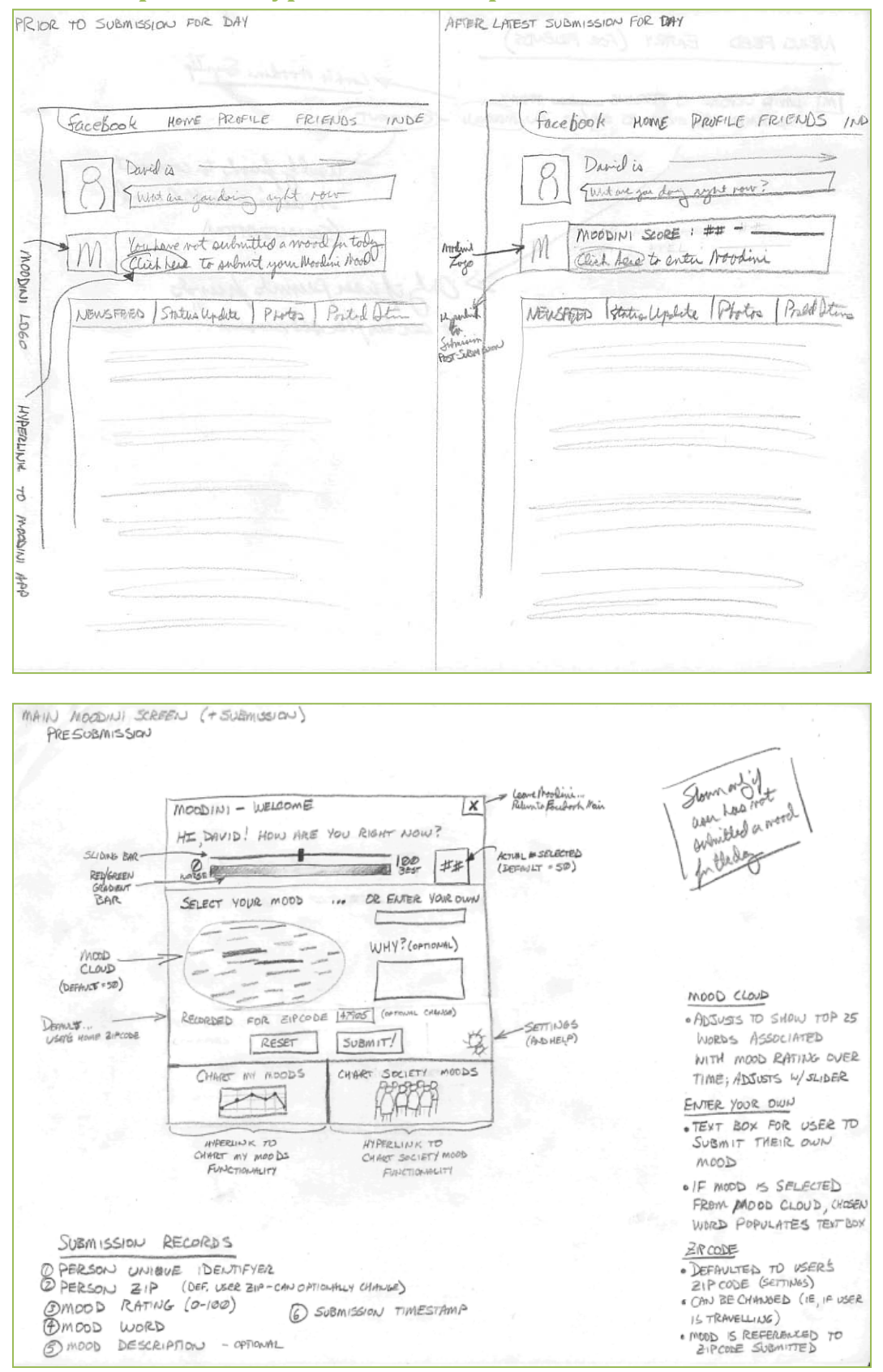

## **Course: Weekly Assignment Title: Name:**

INFO541 – HCI 1 Final Project - Moodini Fream 9 – Chang, Craske, Rice Fall 2008

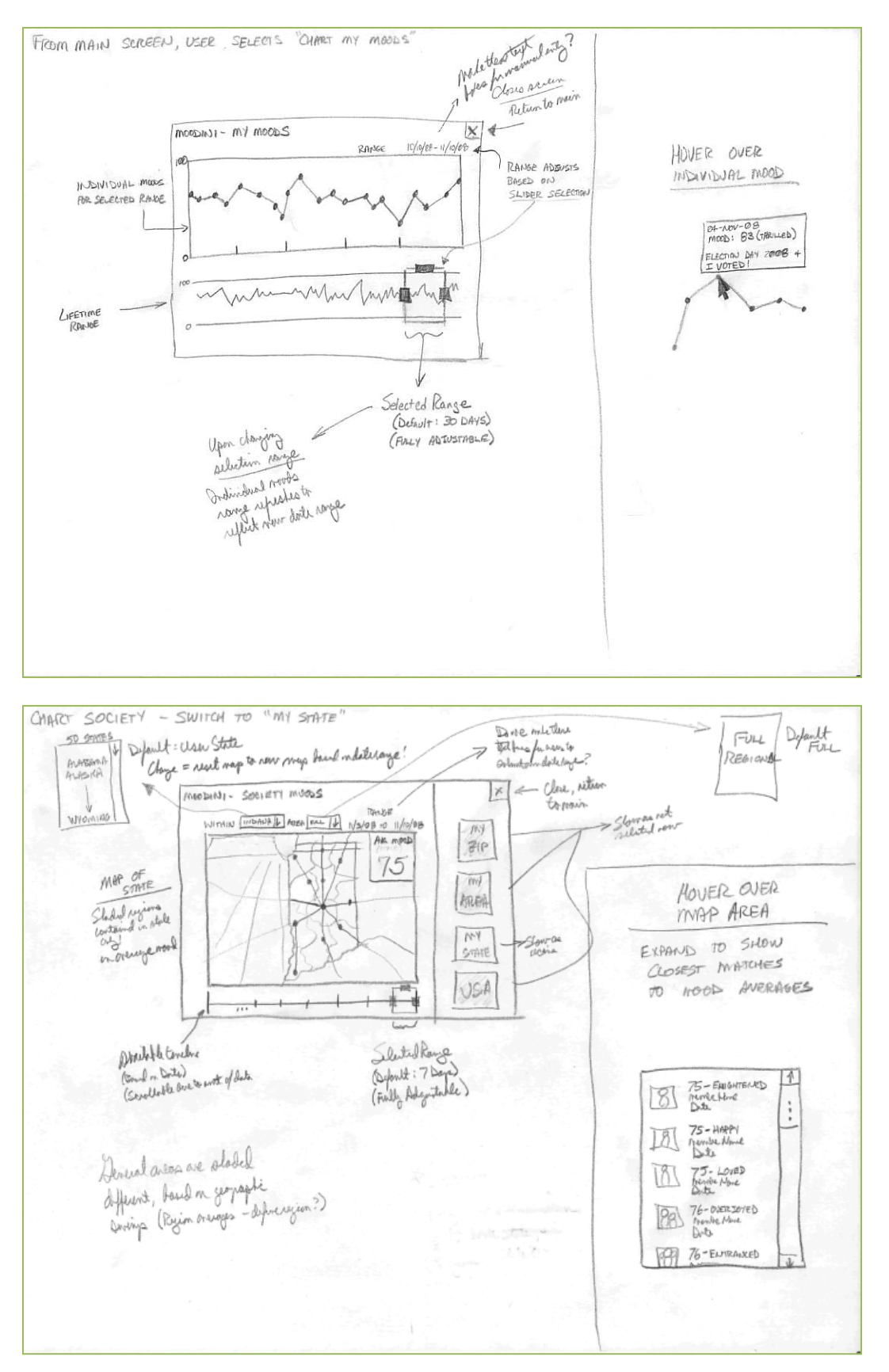

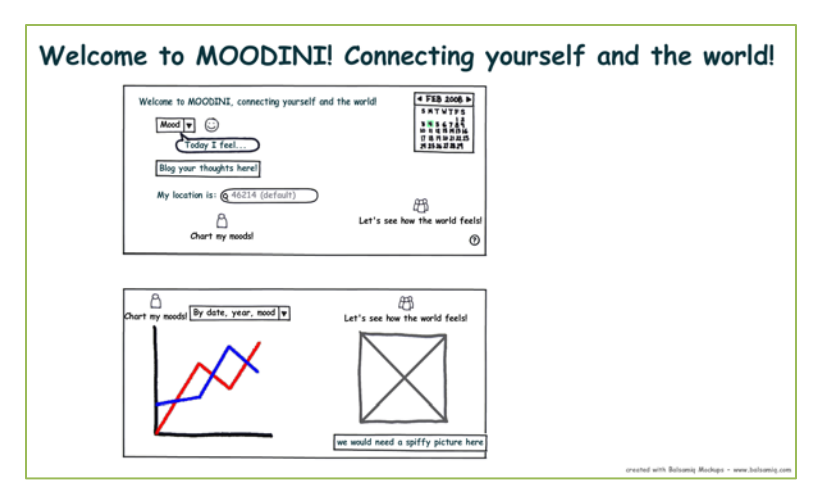

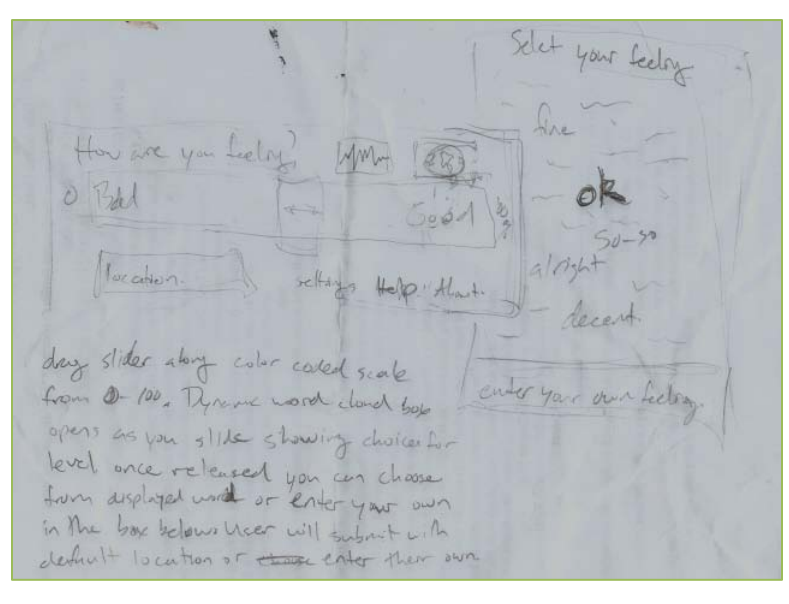

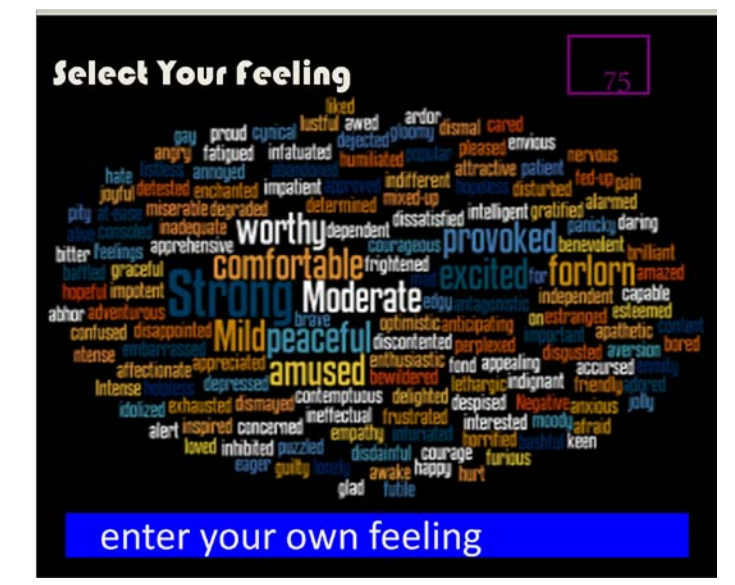

## <span id="page-17-0"></span>**Appendix E: Cognitive Walkthrough Form & Responses**

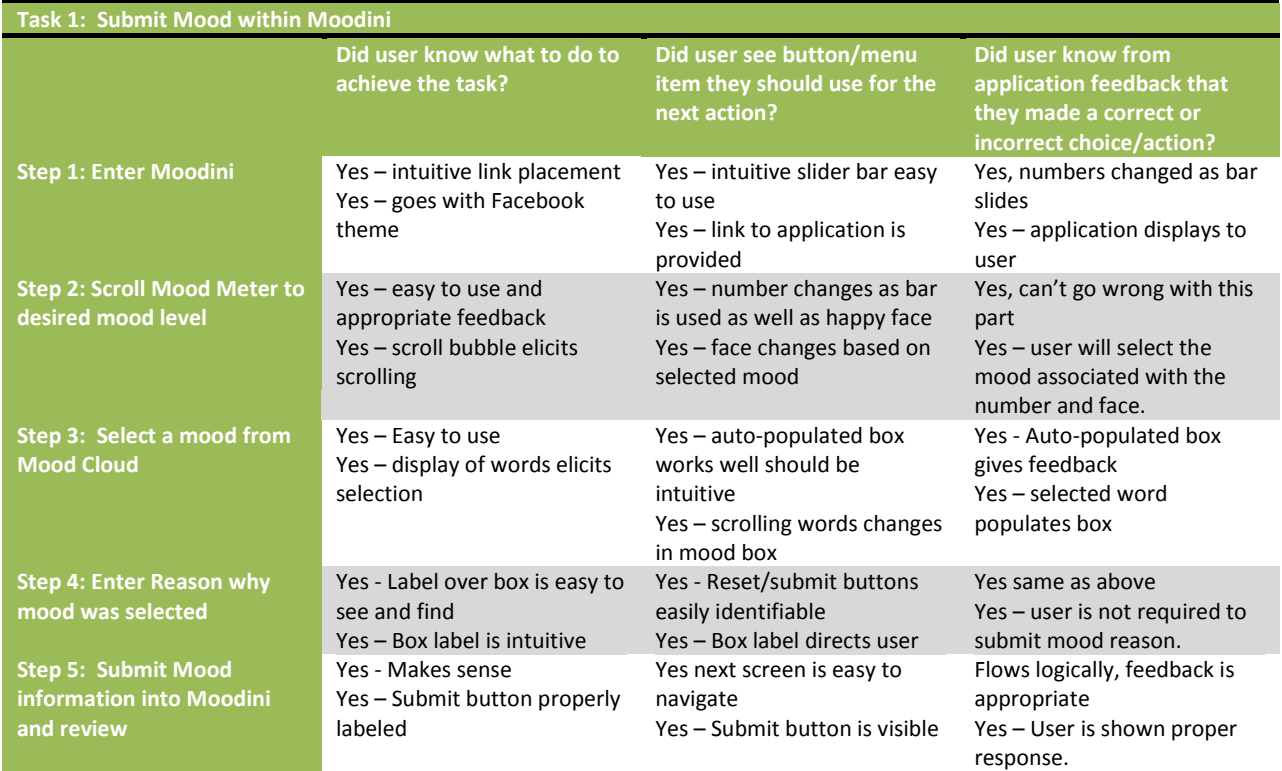

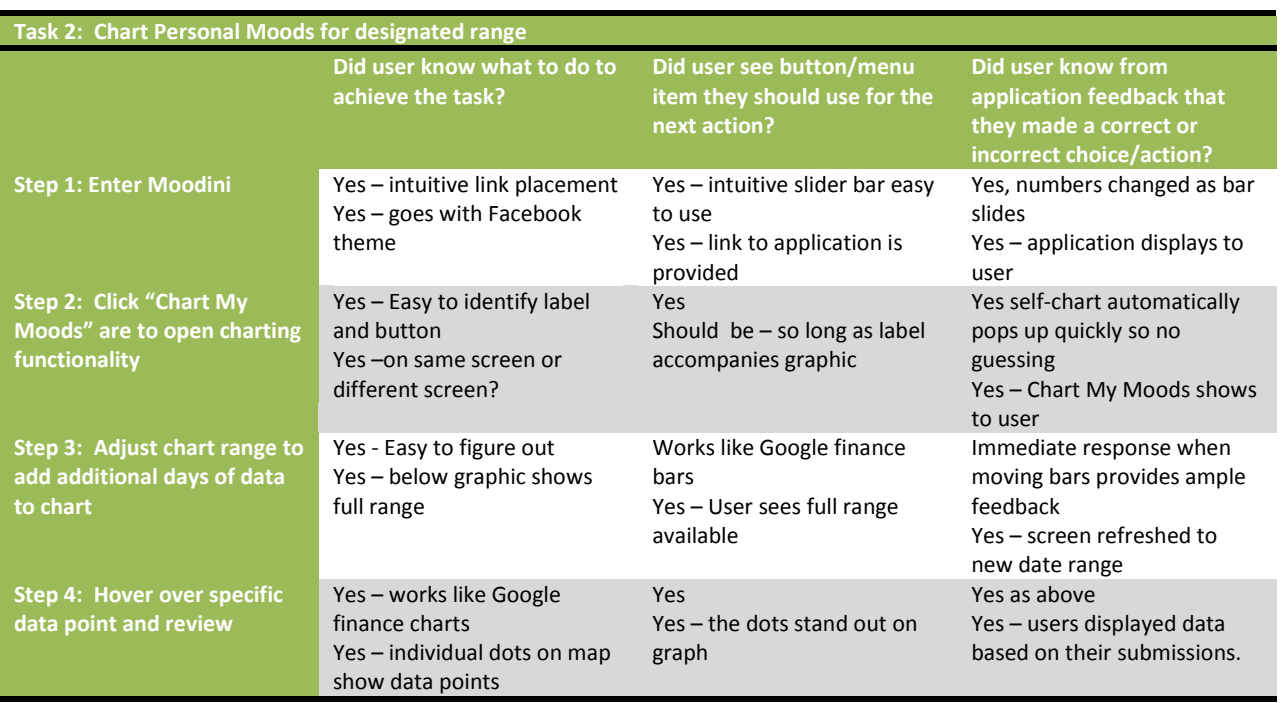

**Course:** Meekly Assignment Title: **Name:** Name: INFO541 – HCl 1 (Name: Final Project - Moodini Team 9 – Chang, Craske, Rice INFO541 – HCI 1 Final Project - Moodini Feam 9 – Chang, Craske, Rice Fall 2008

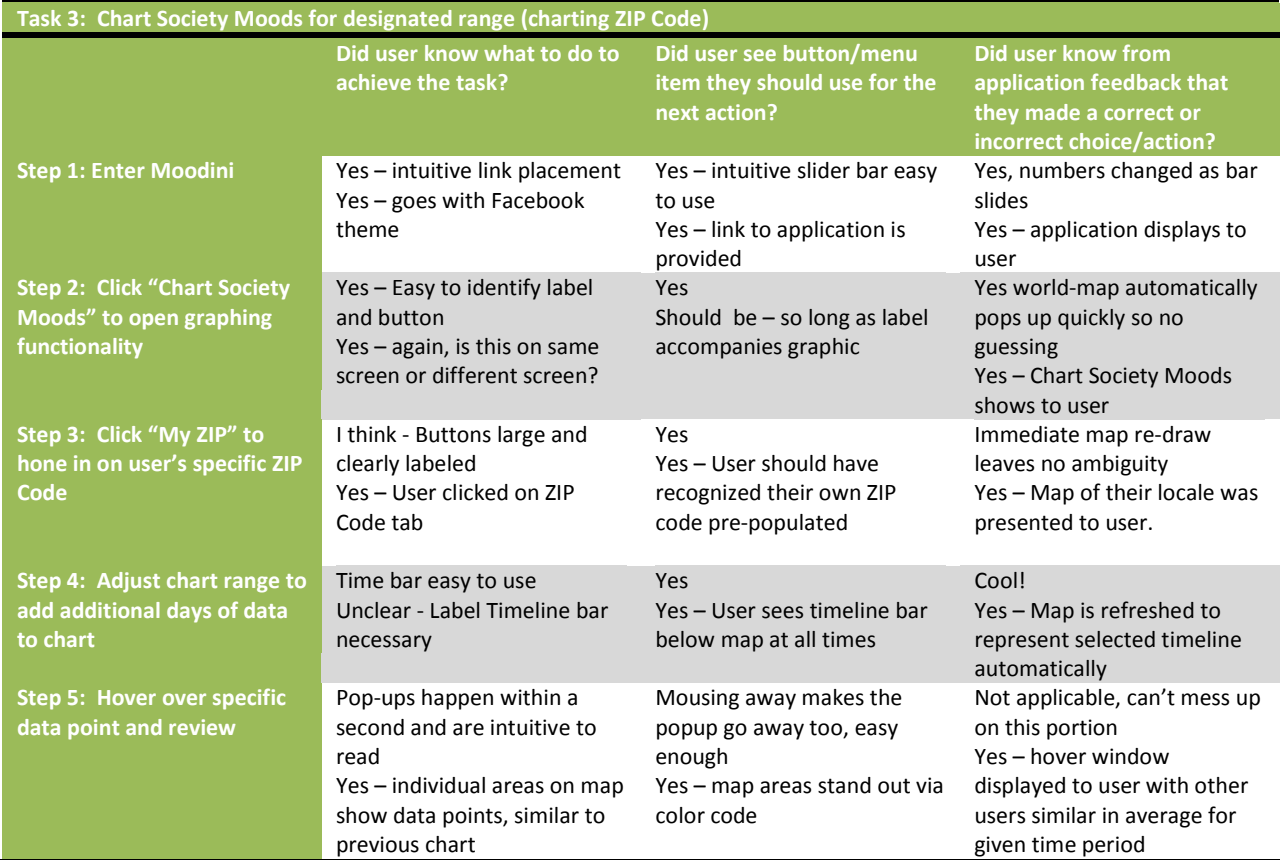

## <span id="page-19-0"></span>**Appendix F: Dynamic Prototype Screen Images**

Facebook homepage screen, showing how user would access Moodini

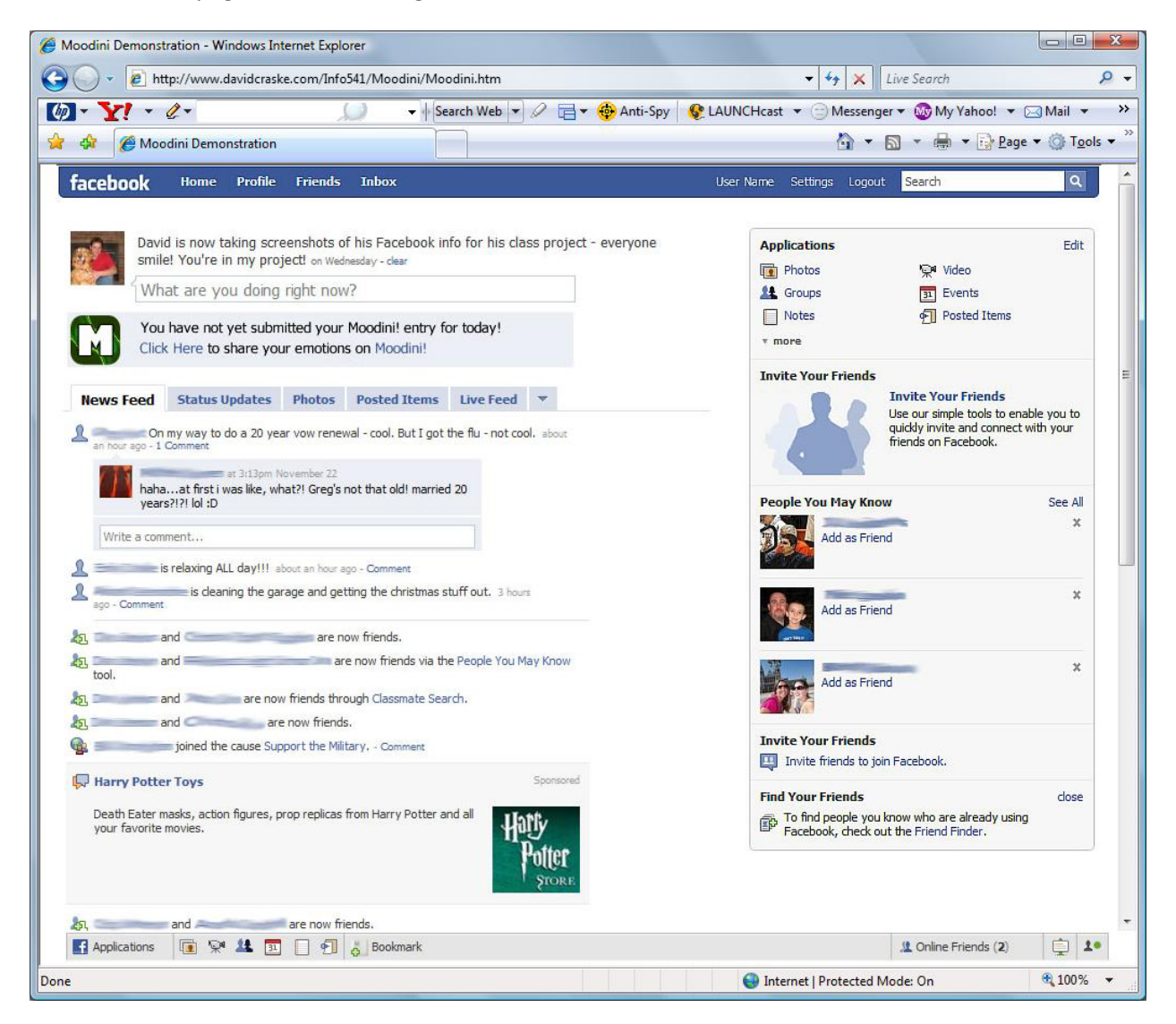

Facebook homepage screen, after user has submitted his/her mood within Moodini for the day

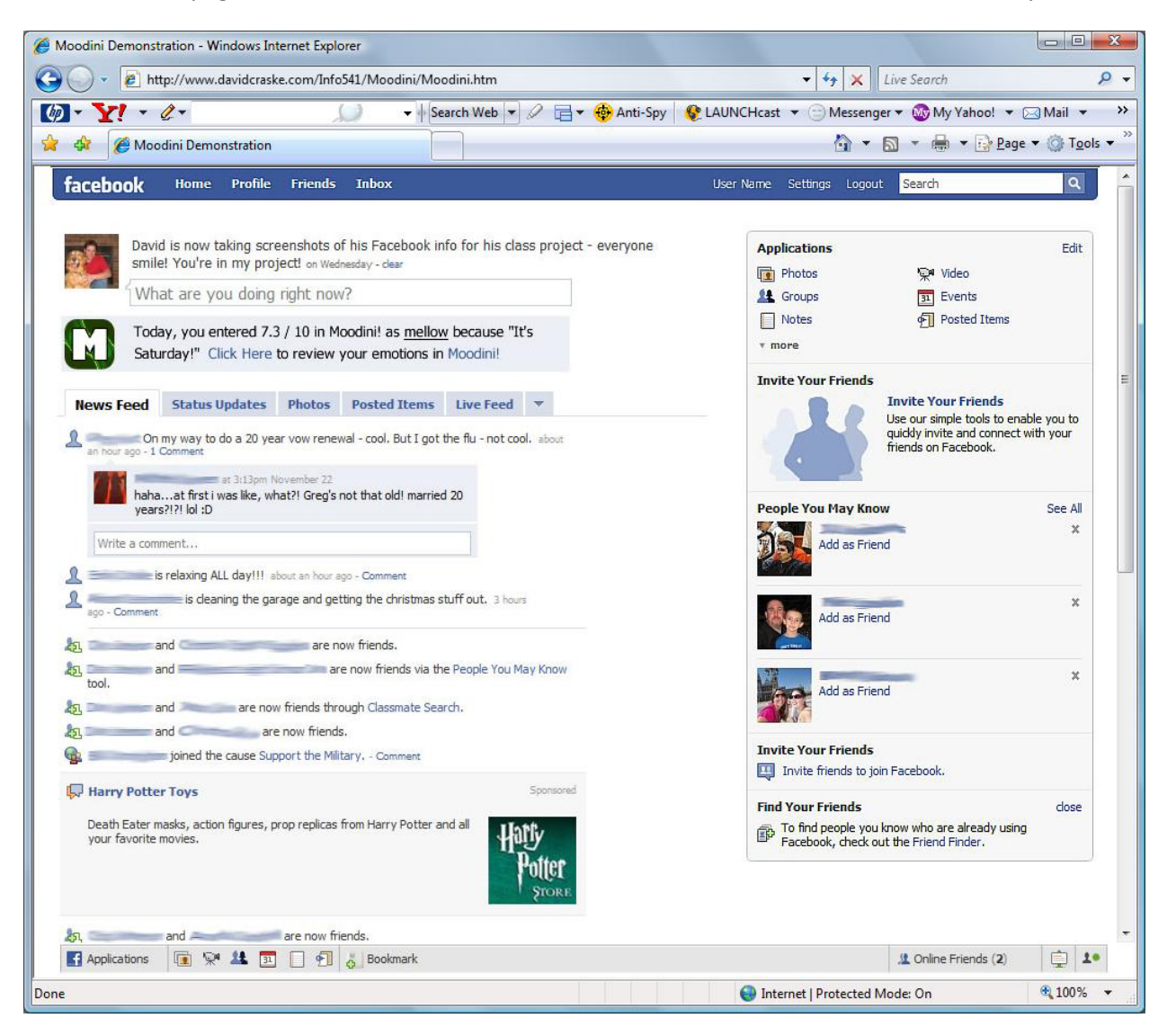

Moodini Page: Submission page (with Mood 8.8 selected):

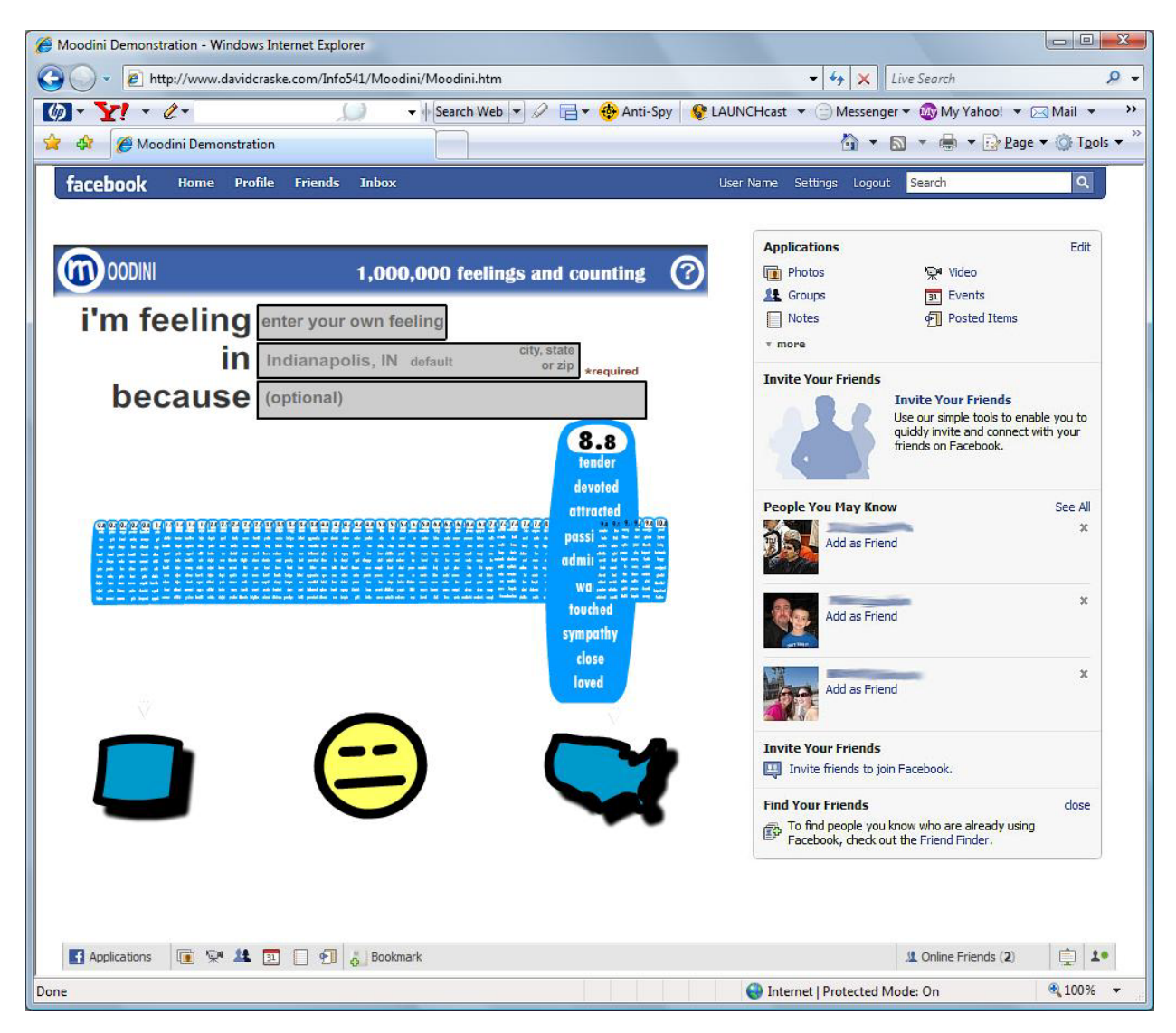

Moodini Page: Confirmation page submission:

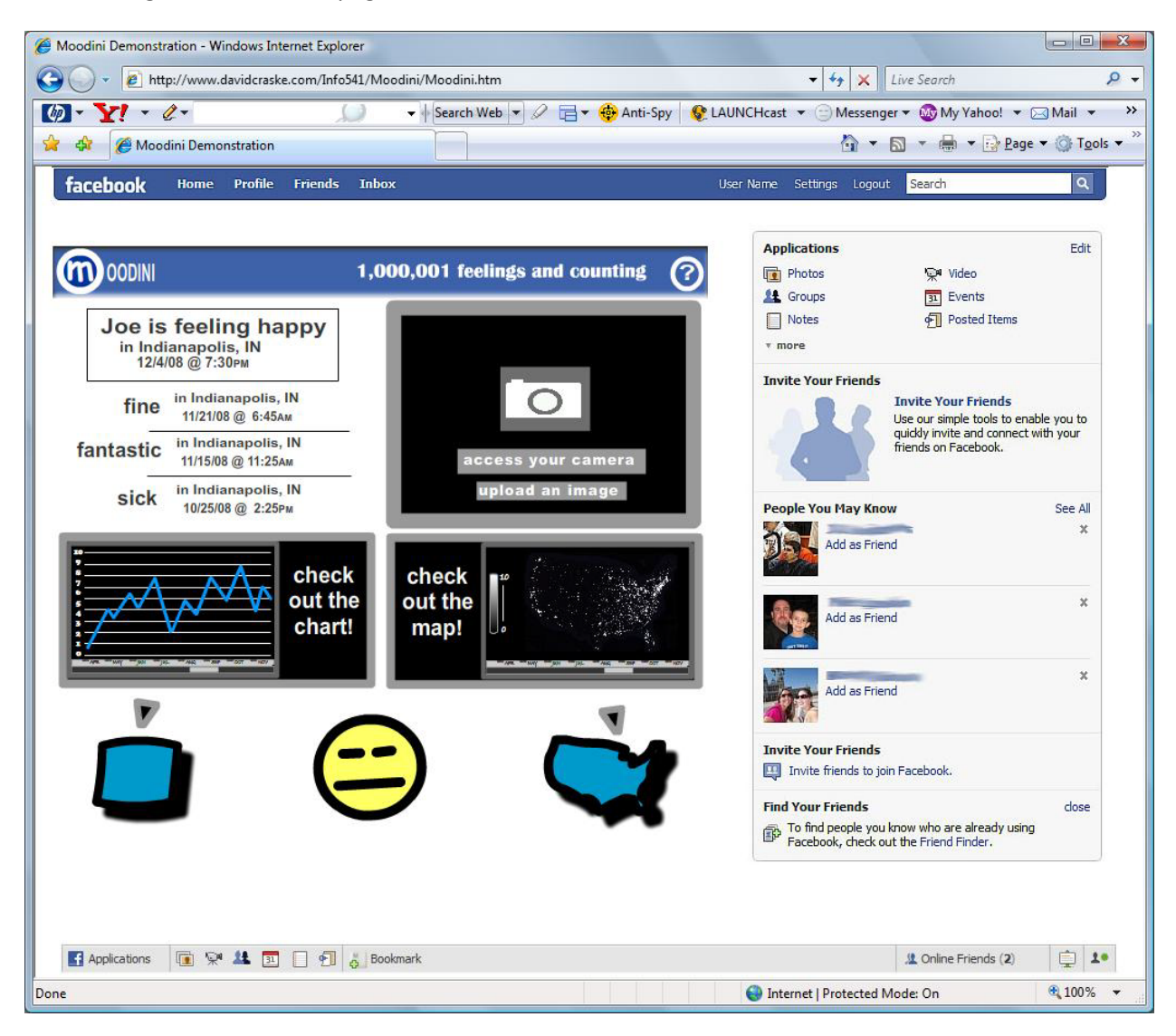

Moodini Page: "Chart My Moods" functionality

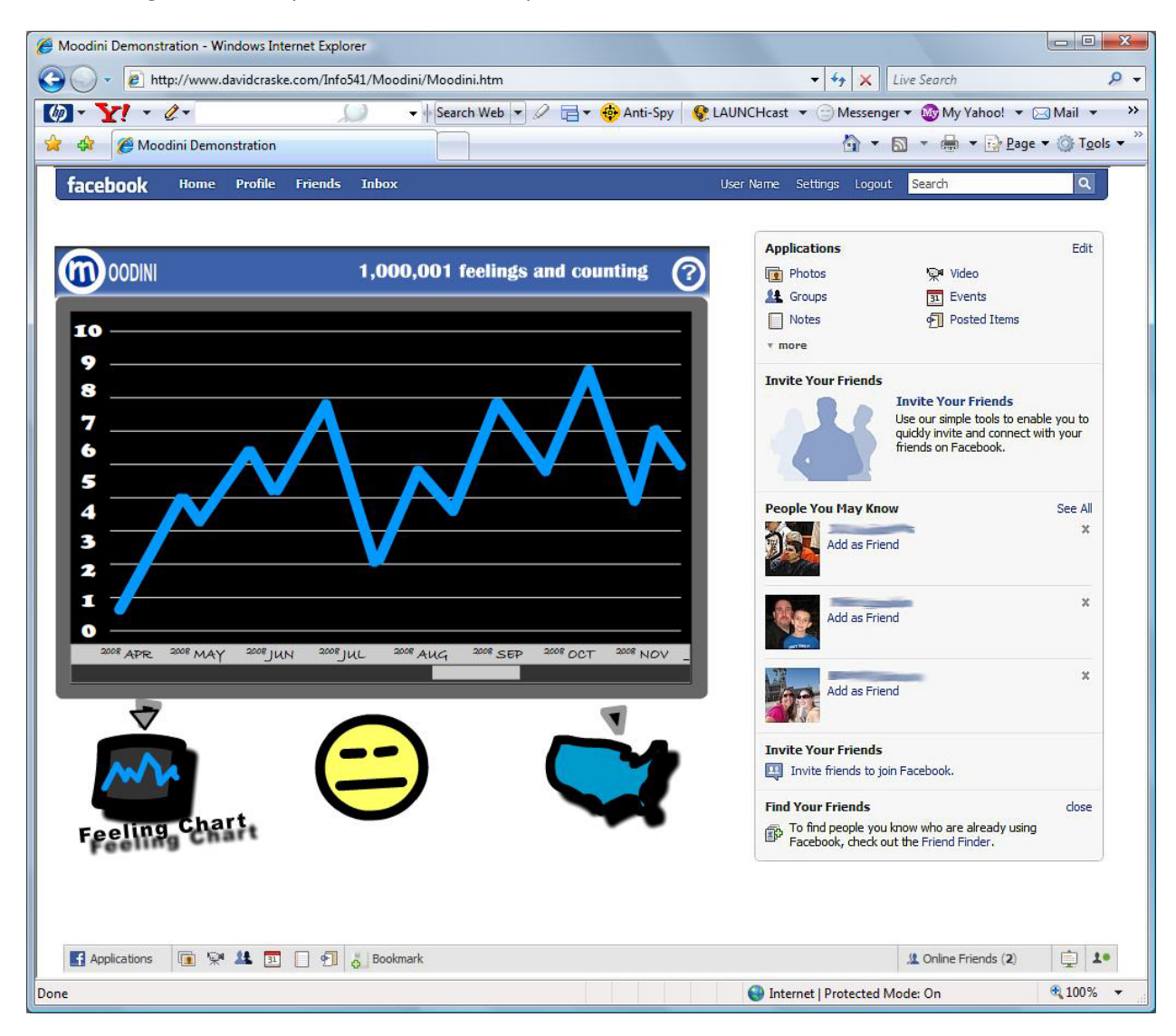

Moodini Page: "Chart Society Moods" functionality

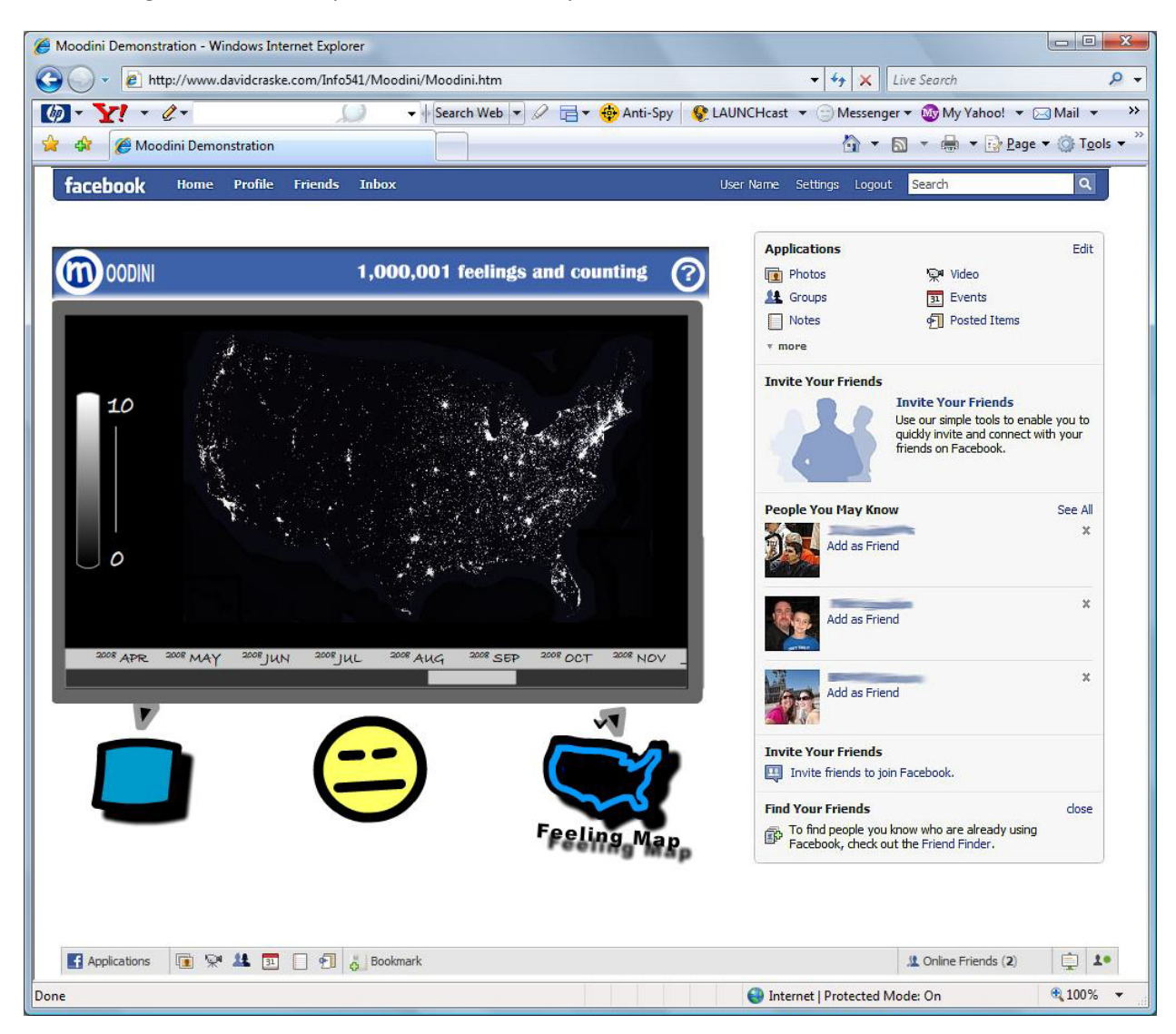

Facebook homepage screen, showing demonstration of a networked friend and his/her publication of his/her mood for a given day, and how social interaction can take place due to the submission.

![](_page_25_Picture_4.jpeg)

## <span id="page-26-0"></span>**Appendix G: User Evaluation Task Scenarios & Results**

All evaluation users were asked to review a brief scenario and attempt to replicate the same steps. No additional information was provided within the scenarios themselves. Each scenario is documented *exactly* as it was presented to the evaluator, and all error comments displayed relate specific to the task at hand.

#### <span id="page-26-1"></span>**Task One**

You are playing the role of "Joe", and you are Facebook member. You have already registered to submit your emotions using Moodini. Joe wants to submit his current emotion into Moodini. Using the provided URL, access Moodini and review the Moodini Submission page.

![](_page_26_Picture_169.jpeg)

#### <span id="page-27-0"></span>**Task Two**

"Joe" has previously submitted his mood within Moodini, but is now curious as to how his moods have been over the last few weeks. From the page you are currently seeing, access Moodini and review the Moodini "Check My Moods" page.

![](_page_27_Picture_147.jpeg)

#### <span id="page-28-0"></span>**Task Three**

"Joe" has previously submitted his mood within Moodini, but is now curious as to how the moods across the United States have been during a specific period of time. From the page you are currently seeing, access Moodini and review the Moodini "Check Society Moods" page.

![](_page_28_Picture_191.jpeg)

## <span id="page-29-0"></span>**Appendix H: Post-Task Questionnaire & Results**

#### <span id="page-29-1"></span>**Demographics**

Note: Totals received by questionnaire are indicated in parentheses next to available choices

![](_page_29_Picture_235.jpeg)

Facebook entry to keep in touch with your friends and give status updates?

![](_page_29_Picture_236.jpeg)

□ Other **(1)**

#### <span id="page-30-0"></span>**Moodini Experience**

Note: Totals received by questionnaire are indicated in parentheses next to available choices

![](_page_30_Picture_462.jpeg)

#### <span id="page-30-1"></span>**Moodini Interest**

Note: Totals received by questionnaire are indicated in parentheses next to available choices

![](_page_30_Picture_463.jpeg)

verall, on a scale from 1 (low) to 10 (high), how would you te the current potential of Moodini?

Reponses given: **2 / 9 / 3 / 5 /4** Average: **4.6**

Responses given: **10 / 7 / 8 / 10 / 7** Average: **8.4**

#### <span id="page-31-0"></span>**Open Comments**

If there is one good thing about Moodini you can recall, what is it and why?

- Penthouse? I didn't see that mag on Moodini (*miswrote question itself*)
- "Check My Moods" chart
- I liked the idea of being able to respond to other people Moodini submissions, specifically my friends. I know this was not active in the application, and you may not have been testing, but I noticed it, and think it would be neat to see.
- Once I saw how the line mood selection worked, and what it was used for, I liked it. I thought that was a neat idea.
- It's a great idea, it has lots of potential!

If there is one bad think about Moodini you can recall, what is it and why?

- I had no idea what my clicks were about to do, or what they had done, if it made a difference or not. Part of it was the fact that it's not a working prototype, but a simple changed JPEG indicating that I input something would have been appreciated.
- Did not understand how "Check Society Moods" works.
- There were only a few labels and words you could even read in the application at all. Pictures are nice, but pictures with words would be better. The graph I couldn't read, and there was nothing on the map itself.
- The last task was confusing. I saw a map and that was it. What was it supposed to do? That was frustrating, especially as the last task to do. Left a bad taste for the application. You should have swapped Tasks 2 & 3, as the Task 2 I understood a little more than Task 3.
- This is not ready for usability study; it's too green right now.

If there are other thoughts you have regarding Moodini, please feel free to enter them below (optional)

- I don't use Facebook but I think it is helpful if you know person's "Mood" you are talking with. It's only way to see emotional changes during conversation.
- David told me this was a first test, so I know the application is rough, but as a start, I can see the vision. It might be neat to see this revised further with a database and a lot of Facebook people playing with it.
- I think you may have something here. Nice job so far. Keep me posted when this actually goes live, OK?
- Lots of great potential, great idea!

## <span id="page-32-0"></span>**Appendix I: Post-Task Interview Questions & Responses**

#### **Question 1: At first, did you understand what Moodini was designed for?**

- I think the opening page gave me an initial idea. Usually, applications will give you a quick overview of the application before a user uses it. I didn't see that, but that's OK for now. Mood capturing software that's made for fun, but will people take it seriously?
- For about the first few seconds, no, but I started moving the mouse around and the blue line started moving and it started coming to me. So, for the first 10-15 seconds, not 100%, but afterwards, yes. Pretty cool – the blue line thing.
- Yes, pretty much self-explanatory
- Yes, but confused on the slider. Understood concept in general

#### **Question 2: Does the concept seem like it might be worth investigating?**

- I'm not sure. My first guess would be yes, but you'd have to make sure people were serious about using it. If you have the majority of people "playing" with it, rather than being serious about the submissions, then it may come off as a toy or game, versus a tool.
- Hasn't something like this been done before? I think I've seen something like this before, but maybe not from a Facebook perspective. MySpace or something else. Not from a software perspective.
- Think so. Seems people would be more willing to share their emotions without the stress of seeing others in person.
- Moderately interested in seeing how other people feel, but may not spend time updating own mood.

#### **Question 3: If Moodini were to go live, would you anticipate using it on a regular basis?**

- If there were some significant refinements, I would probably give it a try. I may not be a regular, daily user, but it might be fun from time to time. Think it would be easy to learn and remember how to use the application.
- There's some work to be done, but yes. I'll send your link to a few friends to see what they think, too, but if my friends like it, I think I might use it somewhat.
- Think so, if I were to become a Facebook user.
- Not personally, but I can see how other people might see and use it.

#### **Question 4: Do you think Moodini is an innovative way to connect to your network of friends?**

- It's definitely different, but I could see where it gives friends an additional avenue for communication. Intriguing and unique, but may be too personal.
- That's why I'm going to ask, but "word of friends" may be better than "word of mouth" in this situation. I have some friends that might be reserved in comments, but others that would not and could help bring them into the application.
- Yes
- Yes, but not sure if it's really useful.